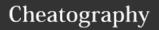

# PR Cheat Sheet Cheat Sheet by herve via cheatography.com/726/cs/320/

### What's a link?

Links are key elements of Google alogorithm and count as vote.

Normal links count as vote and nofollow link count as no vote

#### This is how a normal link looks like:

<a href=â€www.google.comâ€>Google</a>

## This is how a link with rel=â€nofollow†attribute looks like:

<a rel=â€nofollowâ€ href=â€www.google.comâ€>Google</a>

We want to get as many normal links as possible. BUT we should know which anchor text to use and which page to link to!

#### Linking 2 PR **Which Anchor** Which Which PageType? Text? Destination **URL?** lpad (product /sp/ /sp/ipad.html line: API Test) Apple Ipad 3 /sp/ipad.html /sp/ (product line: API Test) /sp/ipad3.html Mobile / /cl/ /cl/1/Mobile-Mobilephones Phones (category) /cl/ /cl/1/Mobile-Apple mobile (category + Phones? man) man\_id=162 iPad 2 64GB /pl/ /pl/224-Black (\*one 2703435/Tablet Product only is -PC/Applereturn by API)) iPad-2-64GB-Black-Compare-

+ API test? Enter in the search field on PR the anchor text to see what is returned.

# How do I change the SEO template of a CL page?

This is the category structure in the cms: seo-template > product\_list > ID > urls > encoded\_Attribute >

1:In the product list folder, make sure you have created a folder with the id of the category you want to write about (ex Tv cat=2, I should be in folder 2)

2: In it make a folder called urls

3: If you want to write about the homepage of the category, create a folder 0

if you want to write about a filter of that category, take the part of the URL after the "?". Go to

http://meyerweb.com/eric/tools/dencoder/ and paste the part of the URL after the ? (ex:attr\_47421171=47421172) and create a folder with the encoded attribute

Then in that folder you can make the following

meta\_title: Containing the title you want
meta description:

intro text cat:

### How do I change the SEO template of an SP

This is the category structure in the cms: seo-template > product\_list > 1 > keywords > iphone >

1:In the product list folder you should make sure you have a folder with the id of the category your sp keyword lands in,2: In it make a folder called keywords

3: In that one make a folder with the name of

Then in that folder you can make the following

meta\_title: Containing the title you want

meta\_description: intro\_text\_cat:

the keyword

### **Buying Guide Code Cheat**

<div class="buyingAdviceTab">
Name of the buying Advice Tab

</div>

<div class="buyingAdviceIntro">

Top Part of BA: Intro

</div>

<div class="buyingAdviceExtended">
Bottom Part of BA : longuest part

</div>

### How to create columns in the CMS?

<div class="left-column"> ...</div>
<div class="right-column"> ...</div>

### Widget Recap

Widget code

productInfo <!-- @productInfo categoryId="1"

Widget modeIId="2755036" -->

### How do I create a BOX?

<div class="box-j">
<div class="tl">
<div class="tr">

</div>

</div>

<div class="ml">

<div align="center" class="mr">

<h1 class="winner-header">Title Of The

Box</h1>

#### Content of the Box

</div>

</div>

<div class="bl"> <div class="br">

</div>

</div>

</div>

<div align="center" class="mr"> is optional

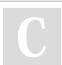

Bv herve

cheatography.com/herve/

Prices

Published 15th July, 2014. Last updated 18th July, 2014. Page 1 of 1. Sponsored by CrosswordCheats.com

Learn to solve cryptic crosswords!

http://crosswordcheats.com